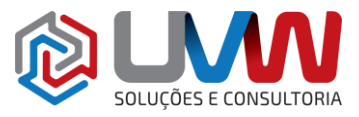

E CONSULTORIA

**Treinamento** S001 – SOLIDWORKS Essencial

## **Modalidades:**

**S001PA: Presencial.** Realizado nas dependências da UVW, com carga horária de 32h, sendo realizado em 4 dias úteis das 8h30 às 16h30.

**S001A: On-line com instrutor**. Realizado via internet, com carga horária de 28h, sendo realizado em 7 dias úteis, com aulas na duração de 4 horas por dia, dentro do horário comercial.

**Descrição** – O treinamento SOLIDWORKS Essencial ensina como usar o software CAD SOLIDWORKS para criar modelos de peças e montagens e como fazer desenhos dessas peças e montagens.

**Pré-requisitos** – Indica-se o conhecimento em desenho técnico mecânico, conhecimento básico em desenho de projetos e experiência com o sistema operacional Windows®.

**Indicado para** – Usuários que desejam se tornar produtivos em criar modelos de peças, montagens e detalhamentos. O treinamento essencial é porta de entrada para outros treinamentos SOLIDWORKS.

### **Conteúdo do treinamento**

Básico do SOLIDWORKS e interface do usuário

- O que é o software SOLIDWORKS
	- Intenção de projeto
		- Exemplos de intenção de projeto
		- **· Como os recursos afetam a intenção de projeto**
- Referência de arquivos
	- Objetos linkados e embutidos (OLE)
	- **Exemplos de referências de arquivos**
- Abrindo arquivos
	- Memória computacional
	- A interface do usuário do SOLIDWORKS
	- Caixa de diálogo
	- Menus
	- Utilizando o gerenciador de comandos
		- Adicionando e removendo abas no gerenciador de comandos
		- Árvore de projeto
		- Gerenciador de propriedades
		- Caminho completo de nomes
		- Selecionando a trilha de seleção
		- Painel de tarefas
		- Abrindo exemplos com o explorador de arquivos
		- Barra de ferramentas de visualização
		- Ícones não selecionáveis
		- Botões do mouse
		- Atalhos de teclado
		- Visualização em múltiplos monitores
		- Resposta do sistema
		- **Opções**
		- **Busca**

### **Introdução ao esboço**

- Esboço 2D
- Estágios do processo
- Salvando arquivos

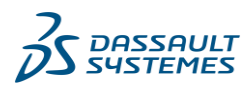

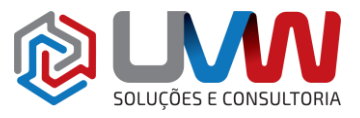

- Salvar
- Salvar como
- Salvar como cópia no disco
- Salvar como cópia e abrir
- Esboço
	- Planos padrões
- Entidades de esboço
	- Geometrias de esboço
- Esbocos básicos
	- O mecanismo do esboço
	- Linhas de inferência (relações automáticas)
	- Resposta do esboço
	- Status do esboço
- Regras que regem o esboço
- Intenção do projeto
	- Como controlar a intenção do projeto
	- Intenção do projeto desejada
- Relações de esboço
	- Relações automáticas de esboço
	- Adicionando relações de esboço
	- Exemplos de relações de esboço
	- Selecionando múltiplos objetos
- Dimensões
- Dimensionando: Selecionando e visualizando
- Dimensões angulares
- Instant 2D
- Extrusão
- Diretrizes do esboço

### **Modelando peças básicas**

- Modelagem básica
	- Estágios do processo
- ◦Terminologia
- ES E CONSULTORIA **Recurso** Plano Extrusão Esboço
- 
- Ressalto
- **Corte**
- Filetes e arredondamentos
- Intenção de projeto
- Escolhendo o melhor perfil
- Escolhendo o melhor esboço
	- Planos
	- Posicionamento do modelo
- Detalhes da peça
	- Vistas padrão
	- Ressaltos principais
	- Melhor perfil
	- Plano de esboço
	- Intenção de projeto
	- Esboço para a primeira extrusão
	- Opções da extrusão
	- Renomeando recursos
- Recurso de ressalto
- Esboço em uma face plana
	- Esboço
	- Arcos tangentes
	- Transição automática entre linhas e arcos

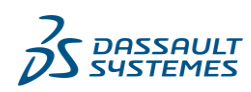

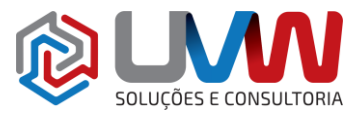

ES E CONSULTORIA

- Recurso de corte
- Seletor de vistas
- Utilizando o assistente de furação
	- Criando um furo padrão
		- Furo com rebaixo

#### ◦Filete

- Regras do filete
- Ferramentas de edição
	- Editando um esboço
	- Selecionando múltiplos objetos
	- **Editando recursos**
	- Propagação de filetes
	- Barra de reversão
- Detalhamento básico
	- Opções utilizadas no template
	- Abas do gerenciador de comandos
	- Novo detalhamento
- Vistas de detalhamento
	- **Linhas tangentes**
	- Movimentando vistas
- Marcas de centro
- **Dimensionamento** 
	- Dimensões dirigidas
		- Dimensões direcionadoras
		- Manipulando dimensões
		- Associatividade entre modelo e detalhamento

#### ◦Alterando parâmetros

- Reconstruindo o modelo
- Simetria e inclinação
	- Estudo de caso: Chave de catraca
- Estágios do processo

### Intenção do projeto

- Recurso de ressalto com inclinação
	- Construindo o cabo
		- Intenção de projeto do cabo
- Simetria no esboço
	- Simetria após o esboço
	- Extrusão por plano médio
- Esboço dentro do modelo
	- Intenção de projeto
	- Perfil circular
	- Esboçando um círculo
	- Alterando a aparência da dimensão
	- Extrusão até o próximo
	- Intenção de projeto da cabeça da chave de catraca
- Opções de visualização
	- Opções de exibição
	- Opções de modificação
	- Funções do botão do meio do mouse
	- Funções da tríade de referência
	- Atalhos de teclado
- Utilizando arestas do modelo no esboço
	- Offset de esboço
- Criando aparagem em geometrias de esboço
	- Aparar e estender
	- Modificando dimensões
	- **Medindo**
- Copiar e colar recursos

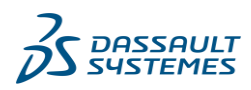

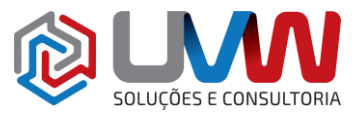

**ES E CONSULTORIA** 

- Padrões
- O que é um padrão
	- Opções de padrões
- Padrão linear
	- Árvore de projeto
	- Ignorando instâncias
	- Padrão de geometria
	- Avaliação de desempenho ∘ Padrão circular
- Geometria de referência **Fixos**
- 
- Planos
- Espelho
	- Padrão de um corpo sólido
	- Utilizando padrão somente do item original
- Até a referência
- Padrão dirigido por esboço
	- **Pontos**
	- Dimensionamento automático do esboço
	- Recurso de revolução
- Estudo de caso: Volante
	- Estágios do processo
- Intensão de projeto
- Recurso de revolução
	- Geometria de esboço para o recurso de revolução
	- Regras que regem os esboços de recursos de revolução
	- Técnicas de dimensões especiais
	- Dimensão de diâmetro
		- Criando um recurso de revolução
	- Construindo o aro do volante · Ranhuras
	- Sólidos multi-corpos
	- Construindo a base
		- Seleção de aresta
		- **Chanfros**
	- Gráficos RealView
- Edição de material
- Propriedades de massa
	- Propriedades de massa e propriedades customizadas
- Propriedades do arquivo
	- Classificação das propriedades
	- Criando propriedades
	- Utilização das propriedades
- SOLIDWORKS SimulationXpress
	- Visão geral
	- **Malha**
- Utilizando o SOLIDWORKS Simulation Xpress
	- A interface do SOLIDWORKS Simulation Xpress
		- **Opções**
		- Etapa 1: Fixações · Etapa 2: Cargas
		- Etapa 3: Material
		- Etapa 4: Executar
		- Etapa 5: Resultados · Ftapa 6: Otimização
		- Atualizando o modelo
		- Resultados, relatórios e eDrawings

## **Casca e nervuras**

- Casca e nervuras
	- Estágios do processo
	- Conjuntos de seleção

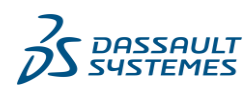

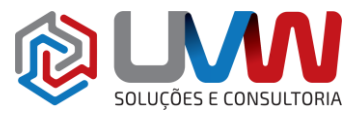

ES E CONSULTORIA

- Analisando e adicionando inclinação
	- Análise de inclinação
	- Outras opções de inclinação
- Casca
	- Ordem das operações
	- Faces selecionadas
- Nervuras
	- Esboço para nervura ▪

# **Vista de seção**

- Convertendo arestas
- Filete totalmente arredondado
- Recurso fino
	- Barra de atalho
	- Editando: Reparos
- Editando a peça
	- Estágios do processo
- Tópicos de edição
	- Informações do modelo
	- Localizando e reparando problemas
	- **Configurações**
	- Caixa de diálogo O que está errado
	- Vista da árvore de projeto plana
	- Por onde começar

# ◦ Problemas de esboço

- Caixa de seleção
- Seleção em lasso
- Verificar esboço para recurso
- Reparar esboço
	- Reparar problemas no plano do esboço
- **FeatureXpert**
- Congelando recursos
- Editando: Alteração de projeto
- Editando a peça
- Estágios do processo
- Alteração de projeto
	- Mudanças requeridas
- Informações do modelo
	- Reavaliando o modelo
	- **Dependências**
- Ferramentas de reconstrução
	- Barra de reversão
	- Barra de congelamento
	- Reconstrução
	- Supressão de recursos
	- Ferramentas gerais
	- **Excluir**
	- Reordenar
	- **SketchXpert**
	- Copiar filetes
- Substituir entidades de esboço

## **Configurações**

- Configurações
	- **Terminologia**
- Utilizando configurações

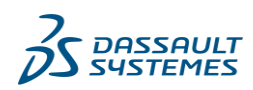

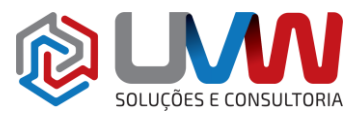

E CONSULTORIA

- Acessando o gerenciador de configurações
- Adicionando uma nova configuração
- Definindo uma configuração
- Alterando uma configuração
- Renomeando uma configuração
- Gerenciando os dados de configuração
- Outros métodos para criar configurações
	- Tabela de configurações
		- Modificando configurações
		- Tabela de projeto
		- Configurações derivadas
			- Outras utilizações para configurações
- Estratégias de modelagem para configurações
- Editando peças com configurações
- Biblioteca de projeto
	- Configurações padrões
	- Múltiplas referências
- Arrastando em uma face circular

# **Variáveis globais e equações**

- Utilizando variáveis globais e equações
- Renomeando recursos e dimensões
	- Formato de nome de dimensão
		- Regras de projeto utilizando variáveis globais e equações
			- Espessura de parede
			- Ângulo de inclinação
			- Espessura de nervura
			- **Filetes**
			- Variáveis globais
				- Criando uma variável global

### **Equações**

- Criando uma igualdade
- Utilizando a caixa de modificação
- Utilizando operações e funções
	- **Operações**
- **Funções**
- Propriedades do arquivo
- **Medidas**
- Ordem de solução de equações
- Entrada direta de equações
- Editando equações

### **Detalhamento**

- Mais sobre criação de detalhamentos
	- Estágios do processo
- Criando seções
	- Automático
	- **Manual**
	- Alinhamento da vista
- Vista de detalhe
- Folhas e formatos
	- Adicionando uma nova folha
- Vista de modelo
- Vista de seção
- Anotações
	- Propriedades do detalhamento
	- **Notas**
	- Copiando vistas

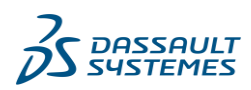

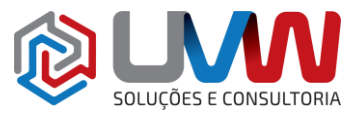

E CONSULTORIA

- Símbolos de dados de recursos
- Símbolos de acabamento superficial
- Propriedades da dimensão
- Linhas de centro
- Tolerância geométrica
- Texto da dimensão

### **Montagem ascendente**

- Estudo de caso: Junta universal
	- Montagem ascendente
		- Estágios do processo
		- A montagem
- Criando uma nova montagem
- Posicionamento do primeiro componente
- Gerenciador de recursos e símbolos
	- Graus de liberdade
	- **Componentes**
	- Nome do componente
	- Estado do componente
	- Adicionando componentes
		- Inserir componente
		- Mover e rotacionar componentes
- Posicionando componentes
	- Tipos de posicionamentos e alinhamentos
	- Posicionamento concêntrico e coincidente
	- Posicionamento de largura
	- Rotacionando componentes inseridos
	- Utilizando janela de visualização do componente
	- Posicionamento paralelo
	- Movimento dinâmico da montagem
		- Exibição da configuração da peça na montagem
	- O pino
	- Utilizando configurações de peça na montagem
	- O segundo pino
		- Abrindo um componente
	- Criando cópias de instâncias
	- Ocultar componentes e transparência
	- Propriedades do componente
- Subconjunto
- Assistente de posicionamento
- Inserindo um subconjunto
	- Posicionando um subconjunto
	- Posicionamento de distância
	- Sistema de unidade
- Preparar e enviar
- Utilizando montagens
- Utilizando montagens
	- Estágios do processo
- Analisando a montagem
	- Cálculo das propriedades de massa
	- Verificando interferência
	- Abrindo um modelo
- Verificando folgas
	- Estático vs. Detecção de interferência dinâmica
	- Considerações de desempenho
	- Alterando os valores das dimensões
- Montagens explodidas
	- Configurações da vista explodida

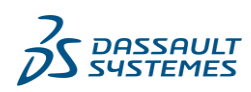

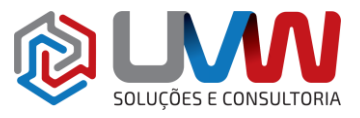

- Montagem explodida
- Reordenar passos da explosão
	- Barra de reversão
	- **Reordenar**
	- Alterar direção de explosão
	- Utilizando espaçamento automático
- Esboço das linhas de explosão
	- Seleção inteligente das linhas de explosão
	- Seleção manual das linhas de explosão
	- Ajustando as linhas de explosão
	- Animação da vista explodida
- Lista de materiais
- Detalhamento de montagem
	- Adicionando balões
		- Editando a vista explodida

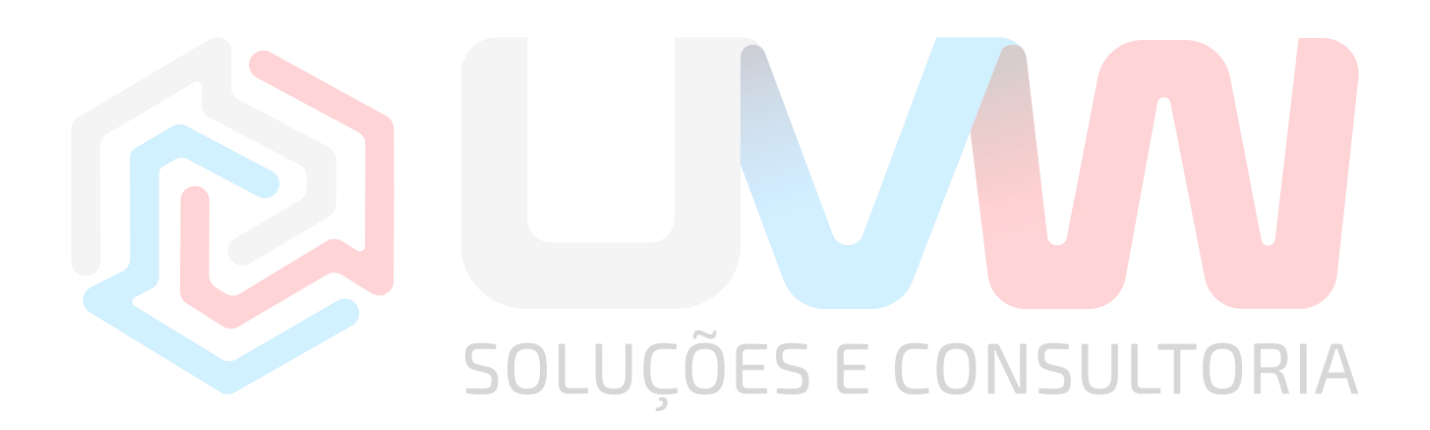

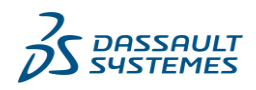